## Expanding Your Social Footprint: Using Linked in

Susan Jones, MBA, CPA
Principal
Miller Cooper & Co., Ltd.

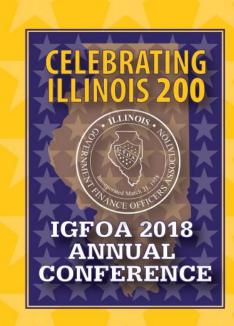

### Learning Objectives

- Understand the benefits of using LinkedIn.
- Gain knowledge of how to build and use your LinkedIn network.
- Get started on creating or updating a profile and keeping it fresh.
- Understand the guidelines for sending messages and invitations.
- Learn about the resources and tools on LinkedIn.

#### Just think for a moment ...

#### Do you

- Talk to people?
- Know some "nice" people?
- Use Facebook?
- Twitter? Tweet? Work compatible?
- Got a LinkedIn profile?

#### **Tricky Questions**

- How many connections?
- How many <u>real</u> connections?

#### What do You Think LinkedIn Is?

- Job site?
- #Socialmedia?
- Social network?

## What do People use LinkedIn For?

- Recruiting/Career Position: Help yourself, peer, client or family member connect to a recruiter in any discipline
- Internship: Utilize your network to help peer, friend, family member secure an internship
- Networking/Benchmarking: Help yourself or another finance professional connect with a another peer in a similar role
- Vendor/Service Provider: Locate a vendor/service provider for a particular niche

### What do People use LinkedIn For? (continued)

• **Source Team Members**: No budget for recruiters, source new hires through your network

• **Research**: Preparing for a meeting? Research the profiles of attendees

• Prospective Client Introductions: Help a trusted advisor connect to a prospective client through your LinkedIn network

#### Business People Connecting with Business People

• It is still about people!

- What's your networking attitude?
  - ABC's of LinkedIn-Always Be Connecting

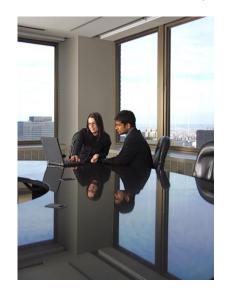

- Sharing information in a reactive and proactive way without expecting anything in return
  - Can you do this or are you only taking from other people?

## Single Most Important "Feature" of LinkedIn

- Shows the connections between people
- Shows which of your own contacts can introduce you to their connections who know them
- Allows to easily tap into the power of 2<sup>nd</sup> degree
- Eliminates "cold" calling
- What if you could have access to the "Rolodex" of your most trusted contacts 24x7?
- A Rolodex to help others you know

Why Should You Care About LinkedIn?

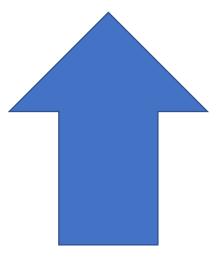

60%

#### When were You Last On?

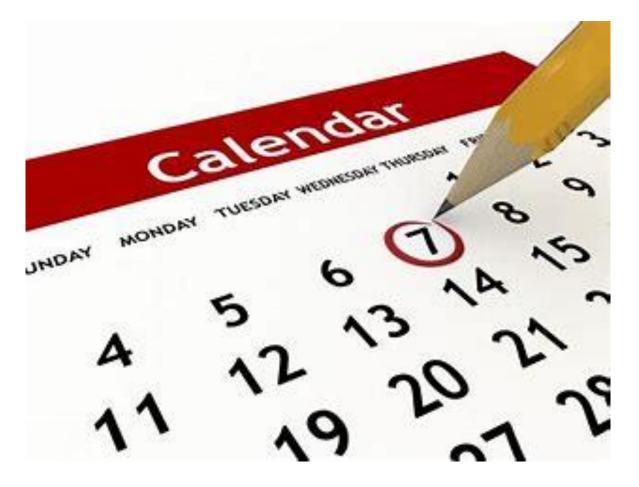

## How Much Time do You Spend?

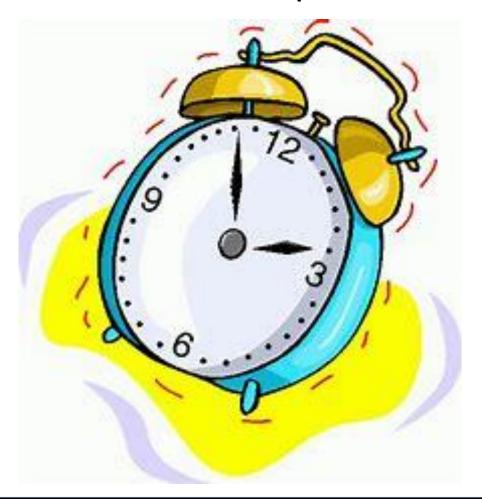

## How Long do You Think an Avid User Spends?

Just over an hour a week

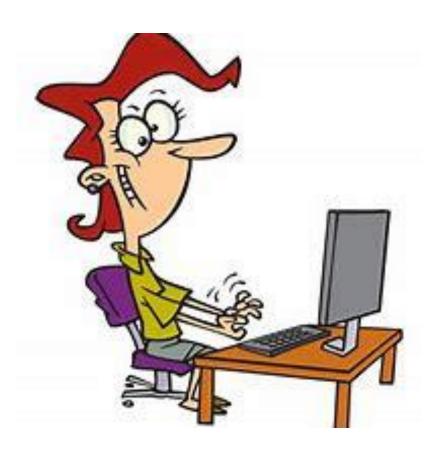

#### LinkedIn Near Here

- 103,559 people within 10 miles
- 2,524 people director + within 10 miles
  - 1,543 Financial Services
  - 1,012 Marketing and Advertising
  - 1,606 Information Technology
  - 407 Banking
  - 376 Management Consultants
- 1,373 Mangers
- 366 Financial professionals
- 72 Accountants

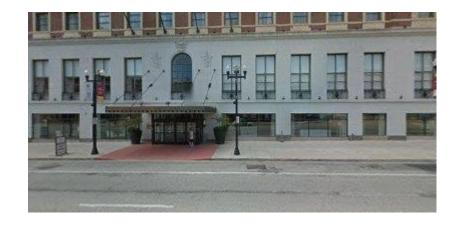

How Long to Find That Information?

# 67 Seconds Using Free LinkedIn

## LinkedIn on a Page

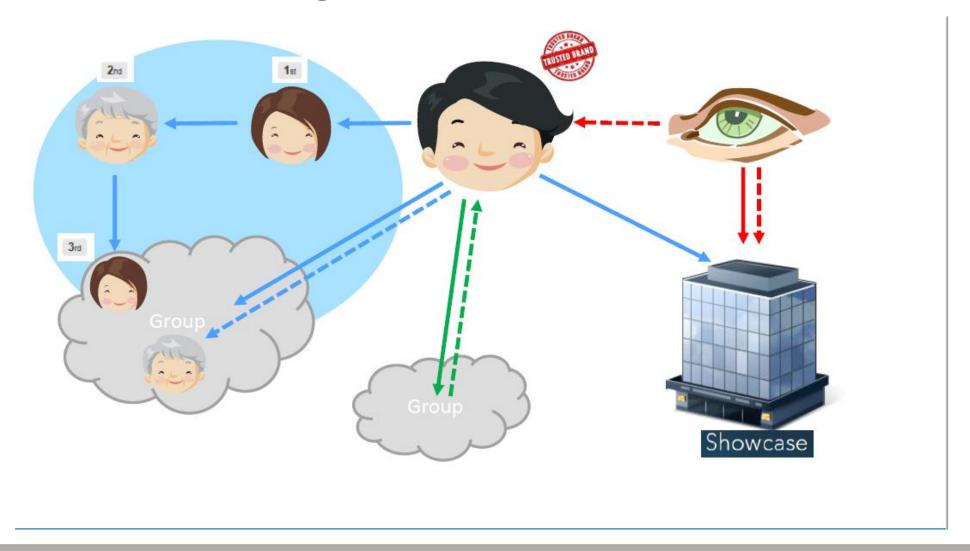

#### Is this You on LinkedIn?

- Nice to see you ...
- Oh that's interesting ...
- Did you know we've got ...
- Congratulations on the new job ...
- What are you up to?
- I never knew that Chef ...
- He's looking at me, hi!
- Or .....

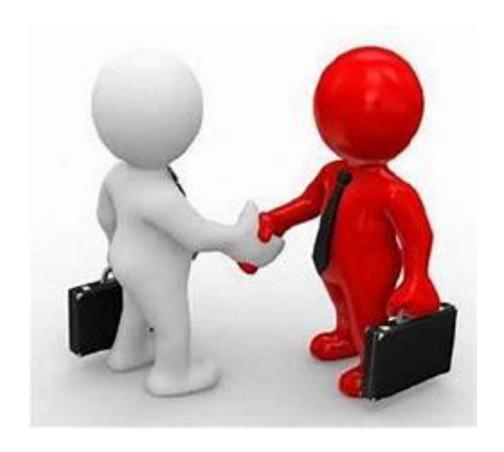

## How Most Expect Success on LinkedIn

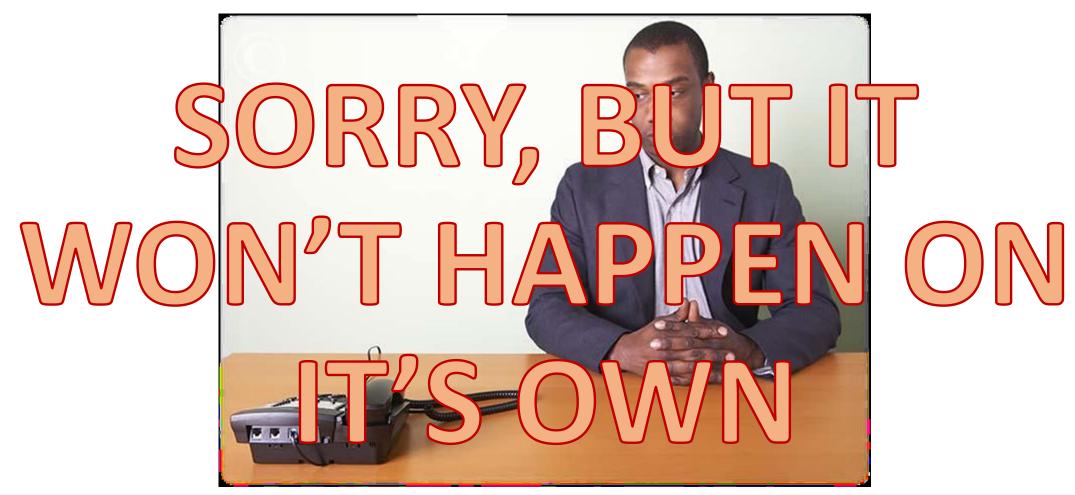

## Three Core Principles

Building Relationships!

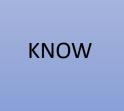

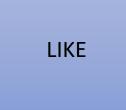

**TRUST** 

- Clients/constituents are terrible people
- People will help you if you ask

## Building Your "Basic" Network in 3 Steps

- Upload email contacts to LinkedIn
- Connect with old and current colleagues and classmates
- Join the Groups which are in line with your goals
  - People with the function/role that interests you
  - Professional organizations/Industry groups/Trade organizations
  - Executive level groups
  - Charities/Hobbies/Special Interests
  - Alumni associations of your college or previous employer(s)

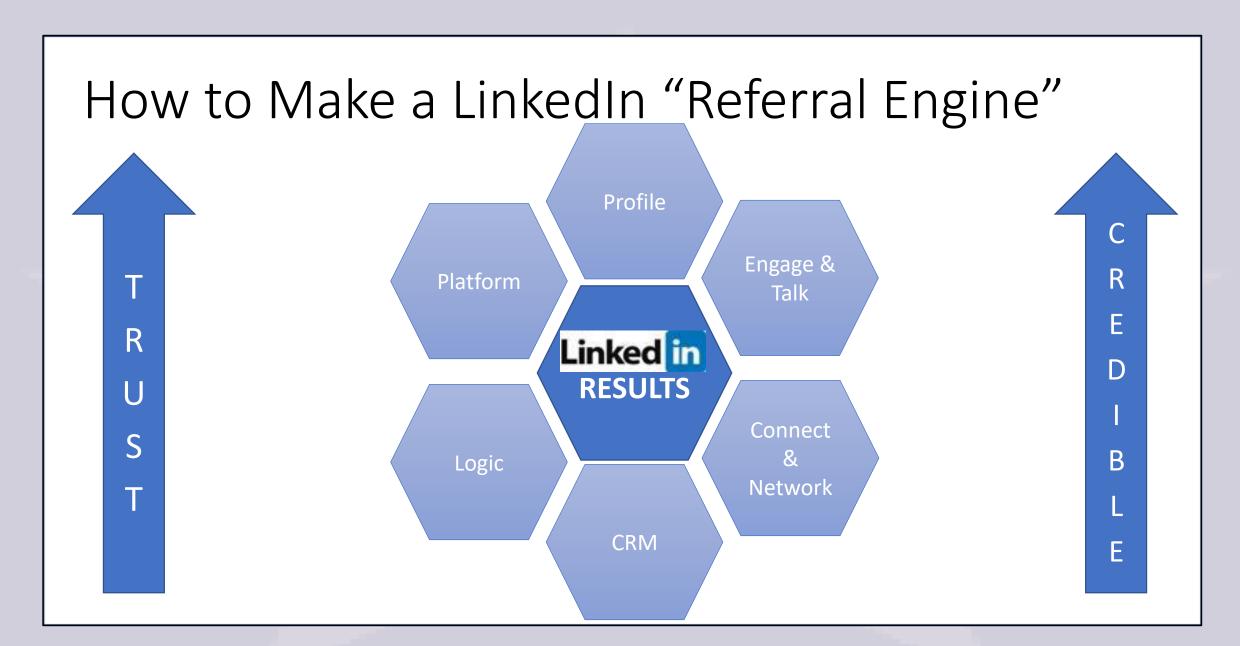

#### Who Sees What?

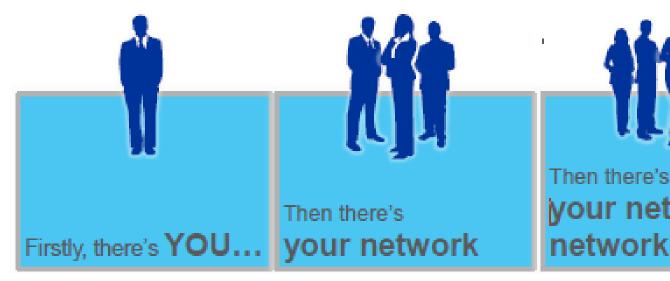

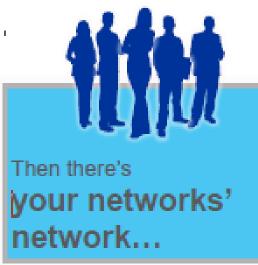

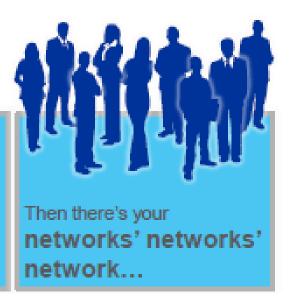

#### Easy to Talk to People...

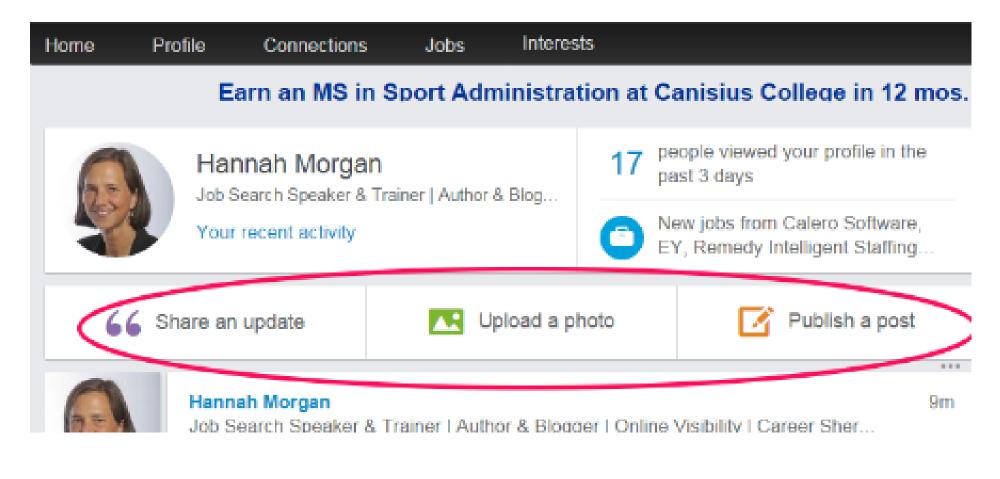

#### Are You Looking Your Best on LinkedIn?

- Hands up if you're happy with your profile?
  - Are you happy with what it says about you?
  - Is it all work?
  - Does it use the right words?
  - Is it done in your 'style'?
  - Does it list your value?
  - Does it reflect you, your expertise, value, and brand?
- Is it all "ticking" the box or ...

### Common LinkedIn Traps

- Not thinking about LinkedIn search
- Not "talking" to anyone
- Differentiating
- Not using the right words
- I have been in business for...
- Missing <u>you</u> out of your profile
- Treating it like social media
- Not realizing the impact of your profile and activity

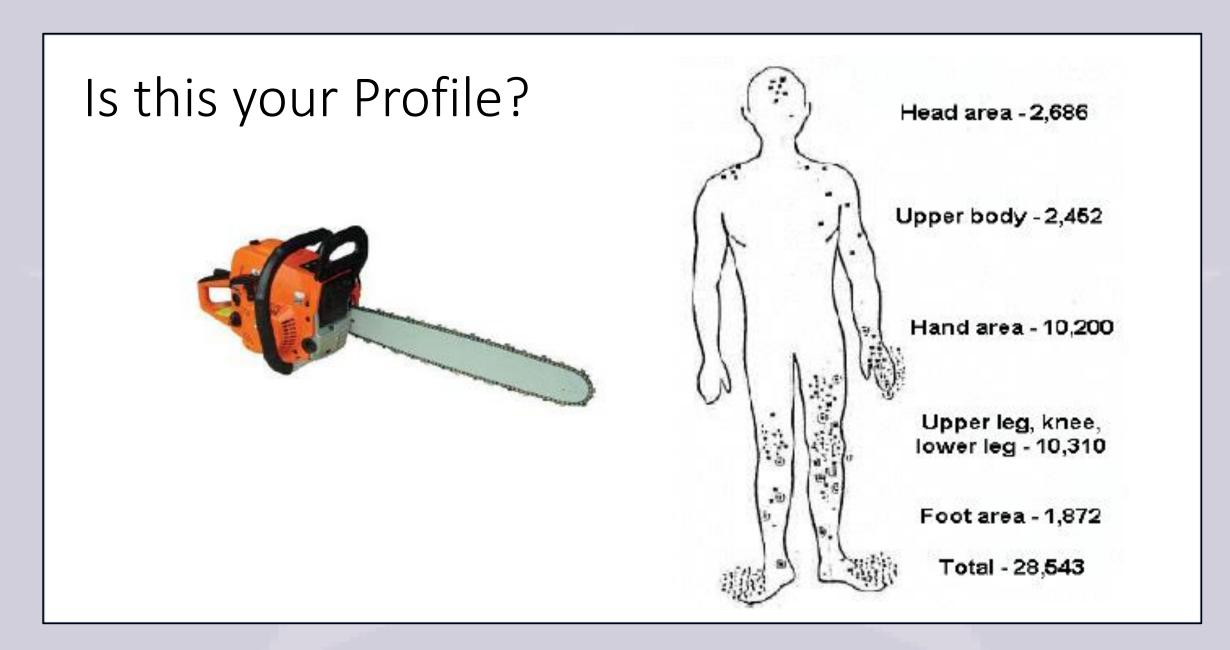

## How's your Profile?

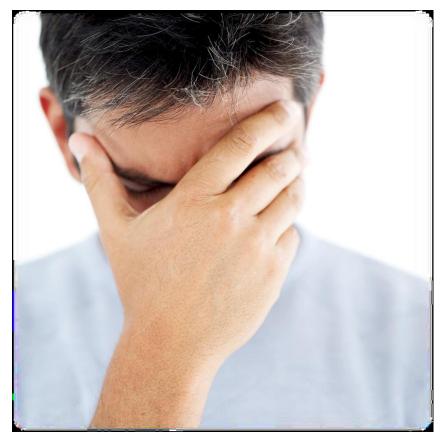

## Building a Profile

- Use your full name, no nicknames or abbreviations
- Be creative with your headline first thing someone reads about you
- Build your network. Network = Reach
- Add your Twitter account (or company Twitter account)
- Add your company website
- Add your preferred contact details

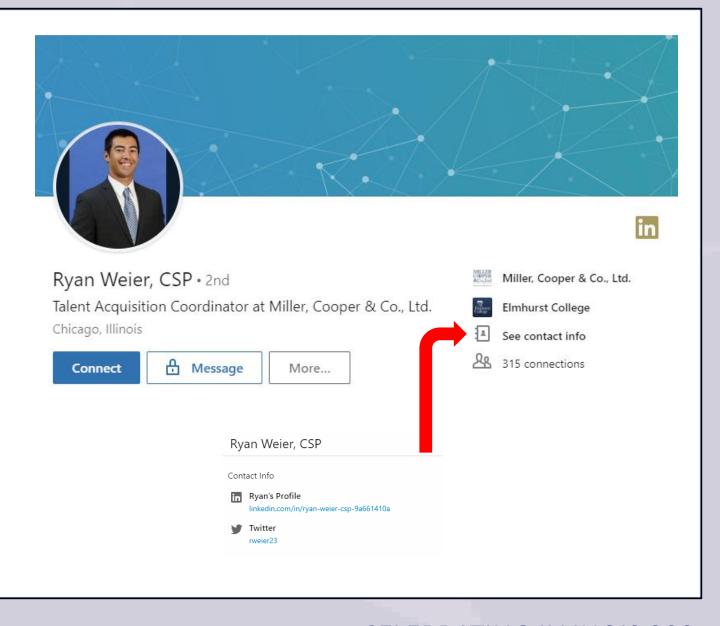

#### Building an Introduction with Passion

- 10 15 seconds to grab the attention of the reader
- Avoid 3<sup>rd</sup> person
- Describe your professional and personal brand
- Use rich media
- Why do you enjoy working for your organization?

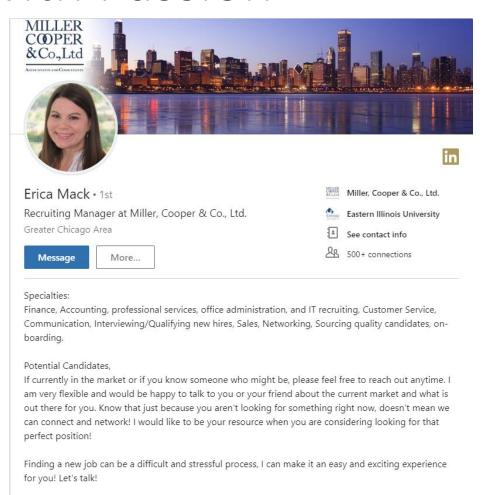

## **Building Your** Experience

- Summarize your role
- Briefly explain your organization
- Key contributions/skills
- Avoid CV style
- Use clear, succinct phrases
- Use rich media

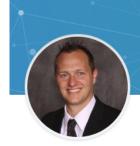

Dave Eisner • 1st Audit Principal (Partner) at Miller, Cooper & Co., Ltd. Greater Chicago Area

Miller, Cooper & Co., Ltd.

Northern Illinois University

See contact info

See connections (500+)

Message

#### RESPONSIBILITIES

I am a Principal in the Miller, Cooper & Co. (MCC) Assurance and Accounting department. Additionally, I am a Principal in our Employee Benefit Plan Audit practice. As a Principal, I am responsible for the direction and supervision of my engagement teams. In addition to serving clients, I am an active member of MCC's recruiting committee that evaluates experienced hires and campus candidates. I have exclusively served privately-held companies in the middle market my entire career and strive to add value to all of my clients.

#### RELEVANT EXPERIENCE

I specialize in audits of manufacturing and distribution companies and in the real estate industry, with a focus on residential and commercial real estate developers and syndicates and real estate investment funds. My experience also includes audits of service companies, restaurant and entertainment companies, commercial print and marketing companies and government contractors, as well as general business consulting, internal control reviews, agreed-upon procedure reports, and financial accounting and reporting special projects. I also have a passion advising startup ventures.

I have significant expertise in audits of employee benefit plans, with an emphasis on employee benefit plans with over 1,000 participants and employee benefit plans administered by publicly-traded companies and their subsidiaries and affiliates.

#### **Building Your Skills and Expertise**

- Expand on your degree
- List 10 skills in descending order of importance
- Connect with old classmates
- Raise your profile by asking for recommendations
- Endorse others & hope they endorse you too
- Recommend your colleagues

#### **Building Your Insights**

- Join groups to build your network
- Follow organizations that interest you and keep an eye on industry activity
- Stay up-to-date with your industry news

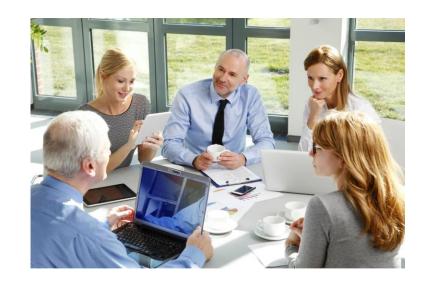

## Building your Profile with your Publications and Postings

 You can include links to your publications (Thought Leadership, charities, blogs, or news articles)

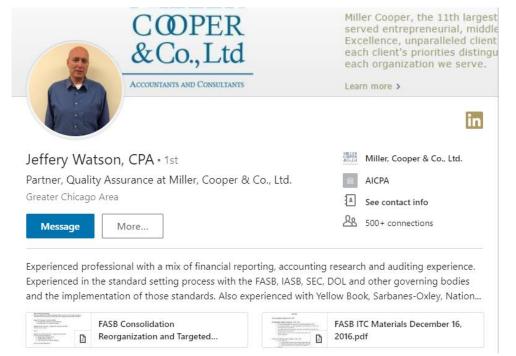

#### **Profile Optimization Checklist**

#### Profile picture

Repetition is key to appear in more searches

#### Headline is complete

FirstName Last Name, Industry Standard Title You Have Held, Industry Standard Title You Could Hold

#### Summary is complete

Heavy use of nouns versus verbs; Industry experience named; Specialties listed with emphasis of key words

#### Experience is complete

No need to include months; Key words are KEY; 1<sup>st</sup> paragraph describes organization, 2<sup>nd</sup> paragraph describes what you did, show reporting relationships, scope and leveling

#### **Introductions**

Make it easy

Consider drafting the introduction

#### Example:

Dear XXXX,

I hope all is well. Please allow me to introduce you to my very good friend and colleague XXXX. He is the managing director of XXXX and helps organizations with their cybersecurity needs. You may already know of him as he has a stellar reputation in Chicago for providing practical solutions related to cybersecurity issues.

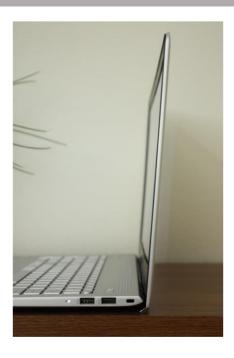

## Settings and Privacy

- Review and adjust all your settings
- Public profile status
- Blocking someone from your network
- Email
  - provide at least 2 and a phone #
  - Sending emails to 1<sup>st</sup> degree connections
- Communications/Notifications
- Other

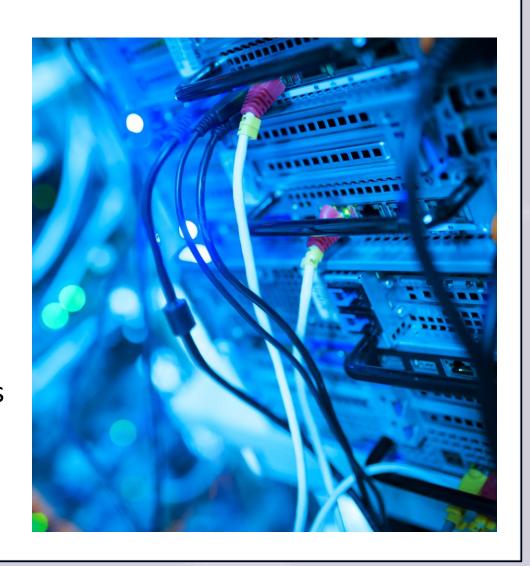

#### LinkedIn is ...

- Default global platform of business professionals
- Biggest networking opportunity on the planet
- Ultimate referral and relationship engine
- Your social promotion
- Organization enhancement
  - New, retention and broadening
- But <u>only</u> if you do it right

## You have control over your privacy settings

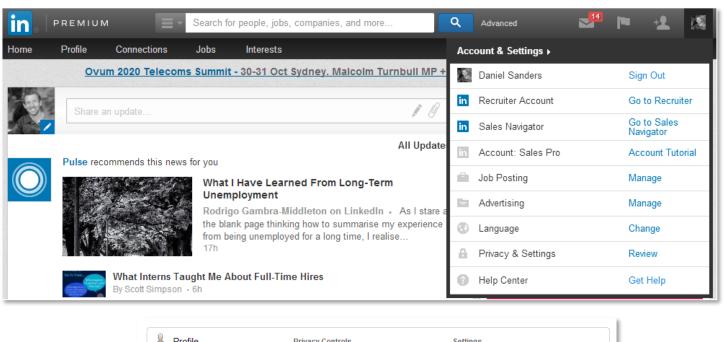

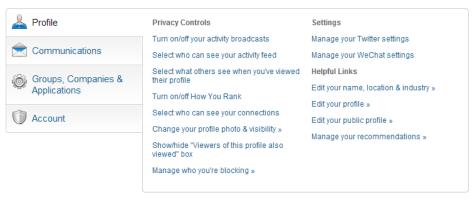

## Turn on/off your activity broadcasts

Don't want your contacts to know that you're updating your LinkedIn profile?

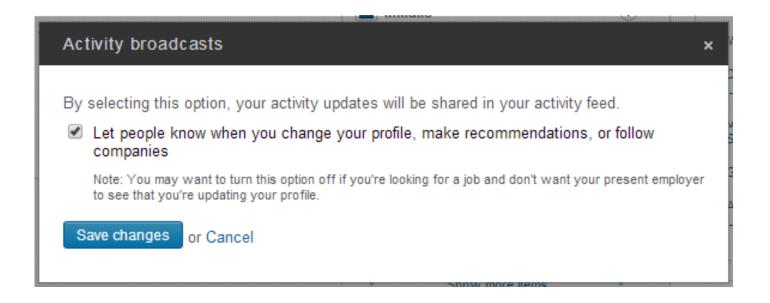

## Determine who can view your activity feed

#### Options include:

- Everyone whether they are connected to you or not
- Your Network 1st, 2nd and 3rd degree connections
- Your Connections only those connected to you
- Only You nobody will be able to view your updates.

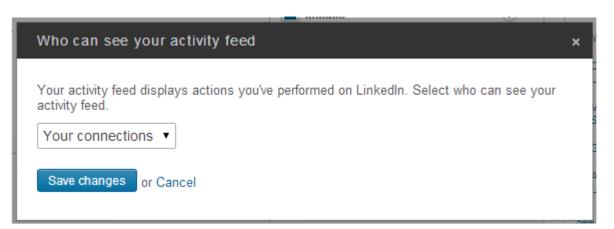

## Select what others see when you've viewed their profile

- The "Who's Viewed Your Profile" feature helps you understand who's been looking at your profile in the last 90 days, how many times you have shown up in search results, and other insights.
- Options:
  - **Display name, headline, location and industry.** (If you select this option you receive the profile statistics for free, however other users will see when you've visited their profile.)
  - **Display as an anonymous LinkedIn Member.** (If you select this option you will NOT receive the profile statistics for free and users will not see when you've visited their profile. You can get the profile statistics if you purchase a premium account.)

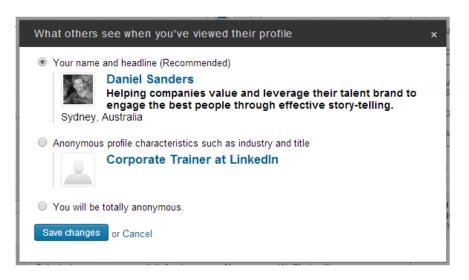

#### Select who can see your connections

- The default on this LinkedIn setting it that your first-degree connections can see all of your connections. This means that if you connect with a recruiter, they will be able to go through your contacts.
- Change this setting to "Only You" to **only show your connections to the people you have in common** (i.e. they must already know the person to see that you have connected with them).

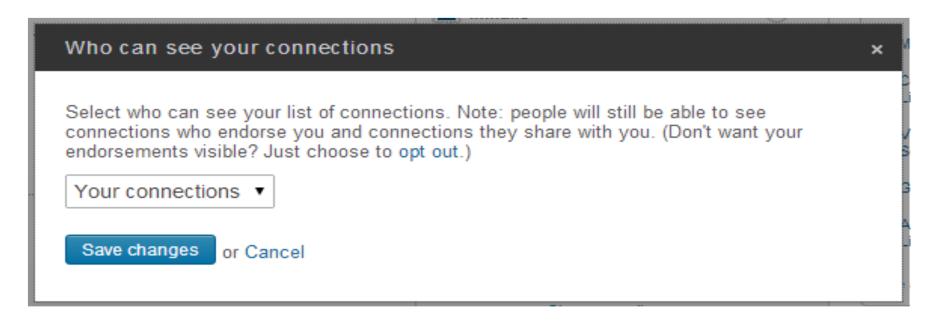

### Add your work email address

- We recommend that you have at least one personal address and one work address registered to your LinkedIn account.
- Make your work email your 'primary' email address in order to receive networking emails to this address.

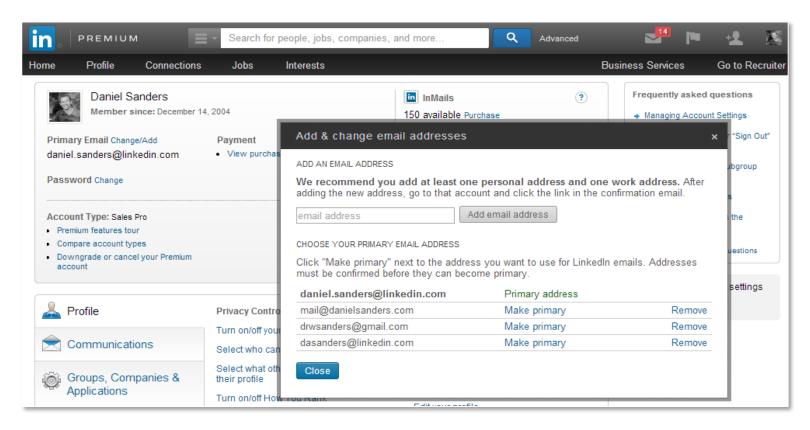

## Edit the frequency of emails

- LinkedIn will contact you on a range of topics such as:
  - Messages from other members
  - Updates and news
  - Group digests
  - Notifications
  - · Messages from LinkedIn
- You can choose from the following options to receive your emails:
  - Individual Email
  - Daily Digest Email
  - · Weekly Digest Email
  - No Email

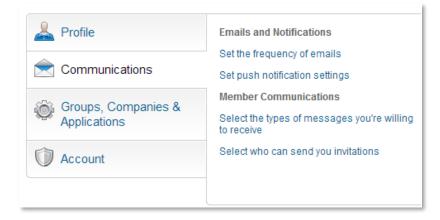

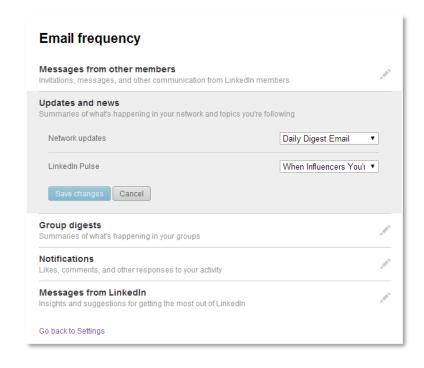